### Lecture 2

# **Variables & Assignment**

## **Announcements for Today**

#### **If Not Done Already**

- Enroll in Piazza
- Sign into CMS
	- Fill out the Survey
	- Complete AI Quiz
- Read the textbook
	- Chapter 1 (browse)
	- § Chapter 2 (in detail)

Please stay in your section

**Lab 1**

- § If you drop, you are **stuck**
- E-mail conflicts to Jessica
- jd648@cornell.edu
- Will review by next week
- Have one week to complete
	- Fill out questions on handout
	- § Show to TA **before** next lab
	- § Show in *consulting hours*

# **Helping You Succeed in this Class**

- **Consultants.** ACCEL Lab Green Room
	- Daily office hours (see website) with consultants
	- Very useful when working on assignments
- **AEW Workshops**. Additional discussion course
	- Runs parallel to this class completely optional
	- See website; talk to advisors in Olin 167.
- **Piazza.** Online forum to ask and answer questions
	- § Go here first **before** sending question in e-mail
- **Office Hours.** Talk to the professor!
	- Have decided on MW 3:45-4:45 (starts next week)

## **Labs vs. Assignments**

#### **Labs**

- Held every week
- Graded on **completeness**
	- Always S/U
	- § Try again if not finished
- Indirect affect on grade
	- Can miss up to 2 labs
	- § After that, grade reduced
- Similar to language drills
	- § Simple, but take time

#### **Assignments**

- Every two weeks
	- First one due Sep. 18
- Graded on **correctness**
	- § Assign points out of 100
- But **first** one is for *mastery*
	- Resubmit until perfect grade
- 40\% of your final grade
- Designed to be more fun
	- § Graphics, game design

## **iClickers**

- Have you registered your iclicker?
- If not, visit
	- atcsupport.cit.cornell.edu/pollsrvc/
- Instructions on iClickers can be found here:
	- § www.it.cornell.edu/services/polling/howto-students.cfm
- Find these links on the course webpage
	- Click "Texts/iClickers"
	- Look under "iClickers"

## **Warm-Up: Using Python**

• How do you plan to use Python?

A. I want to work mainly in the ACCEL lab B. I want to use my own Windows computer C. I want to use my own Macintosh computer D. I want to use my own Linux computer E. I will use whatever I can get my hands on

### **Type: Set of values and the operations on them**

- Type **int**:
	- § **Values**: integers
	- **•** Ops:  $+, -, *, /, \%$ , \*\*
- Type **float**:
	- § **Values**: real numbers
	- $\blacksquare$  Ops: +, -, \*, /, \*\*
- Type **bool**:
	- § **Values**: **True** and **False**
	- § **Ops**: not, and, or
- Type **str**:
	- § **Values**: string literals
		- Double quotes: "abc"
		- Single quotes: 'abc'
	- § **Ops**: + (concatenation)

Will see more types in a few weeks

### **Operator Precedence**

- What is the difference between the following?
	- $\blacksquare$  2\*(1+3)
	- $\blacksquare$  2\*1 + 3
- Operations are performed in a set order
	- Parentheses make the order explicit
	- What happens when there are no parentheses?
- **Operator Precedence**: The *fixed* order Python processes operators in *absence* of parentheses

### **Operator Precedence**

- What is the difference between the following?
	- $\blacksquare$  2\*(1+3) **add, then multiply**
	- $\blacksquare$  2\*1 + 3 **multiply, then add**
- Operations are performed in a set order
	- Parentheses make the order explicit
	- What happens when there are no parentheses?
- **Operator Precedence**: The *fixed* order Python processes operators in *absence* of parentheses

## **Precedence of Python Operators**

- **Exponentiation**: \*\*
- **Unary operators**: + –
- **Binary arithmetic**: \* / %
- **Binary arithmetic**: + –
- **Comparisons**:  $\langle \rangle \langle \rangle \langle \rangle \langle \rangle$
- **Equality relations**: == !=
- **Logical not**
- **Logical and**
- **Logical or**
- Precedence goes downwards
	- Parentheses highest
	- § Logical ops lowest
- Same line = same precedence
	- Read "ties" left to right
	- **Example:**  $1/2*3$  is  $(1/2)*3$
- Section 2.7 in your text
- See website for more info
- Major portion of Lab 1

### **Expressions vs Statements**

#### **Expression**

- **Represents** something
	- Python *evaluates it*
	- § End result is a value
- Examples:
	- $9.3$ Value
	- $(3+5)/4$ Complex Expression
- **Statement**
- **Does** something
	- Python *executes it*
	- Need not result in a value
- Examples:
	- § print "Hello"
	- § import sys

#### Will see later this is not a clear cut separation

#### • A **variable**

- is a **named** memory location (**box**)
- contains a **value** (in the box)
- can be used in expressions

### • Examples:

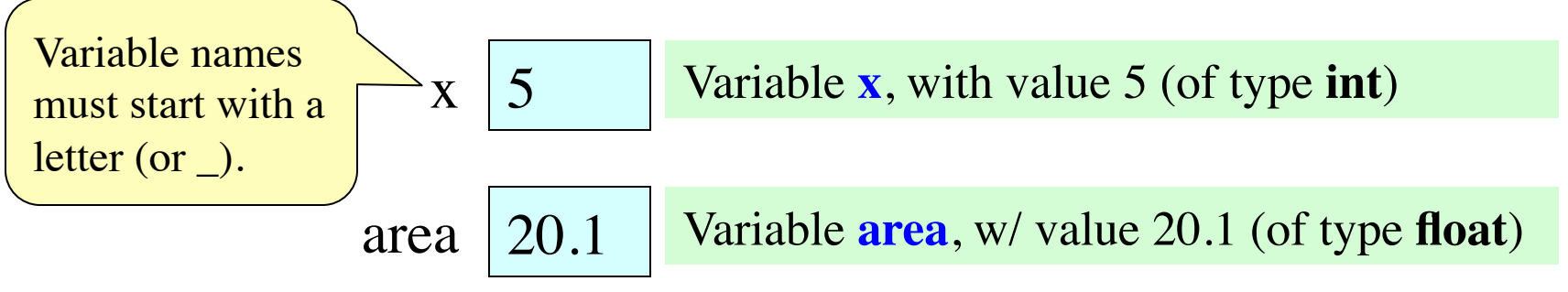

#### • A **variable**

- is a **named** memory location (**box**)
- contains a **value** (in the box)
- can be used in expressions

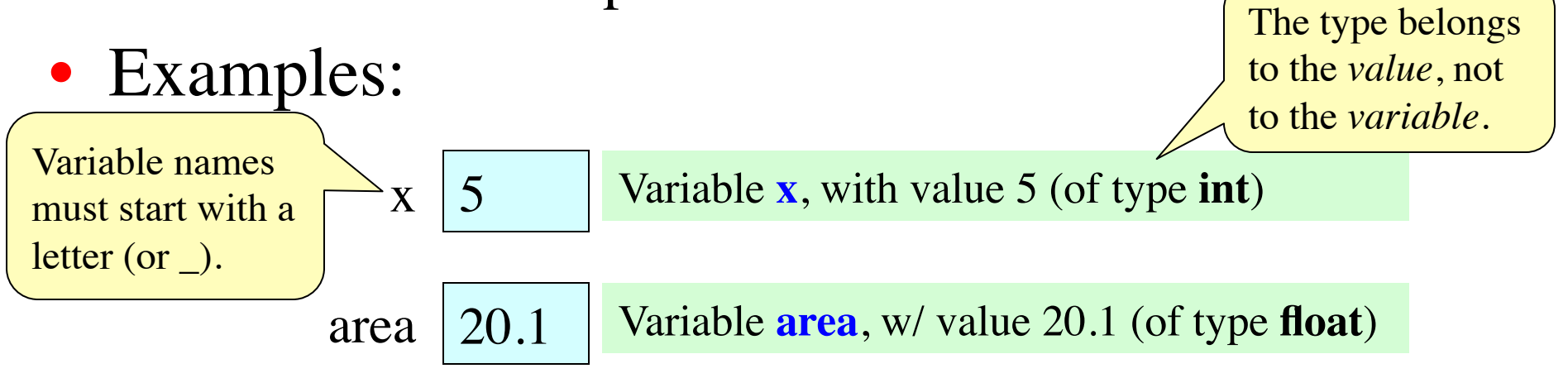

• A **variable**

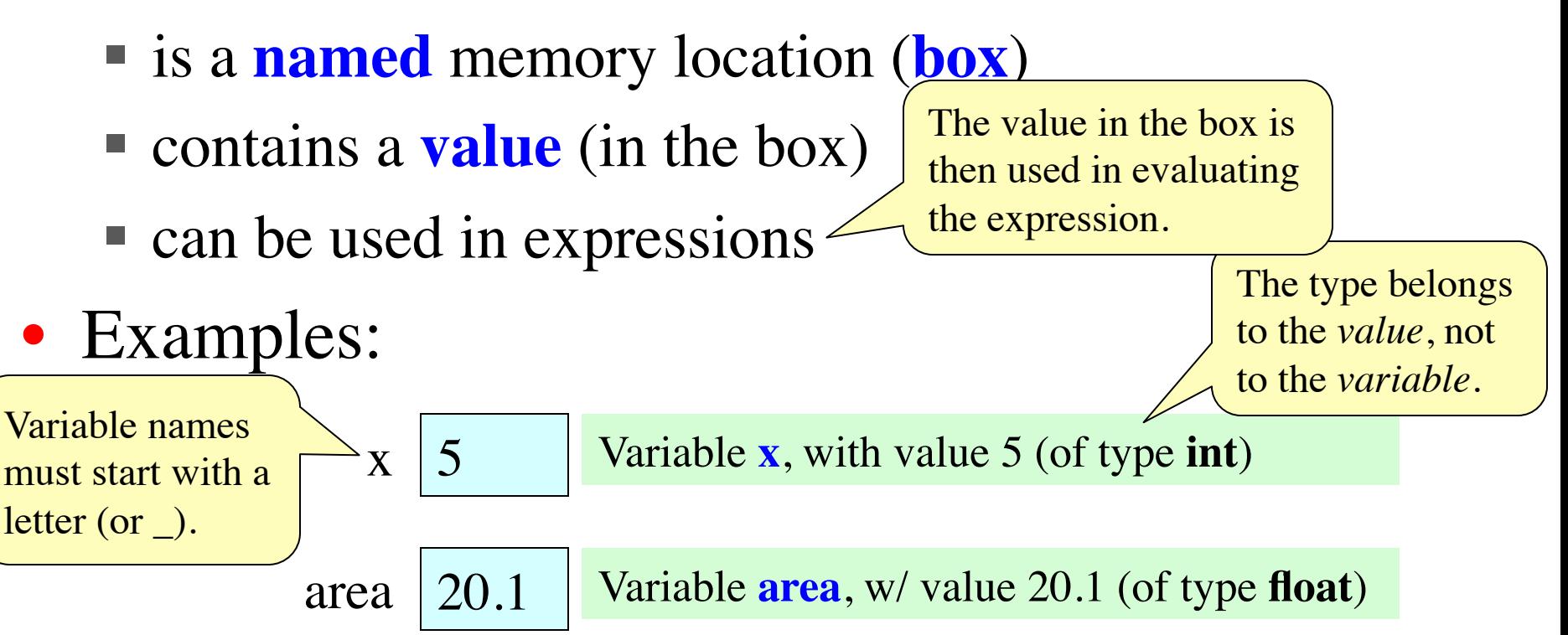

• A **variable**

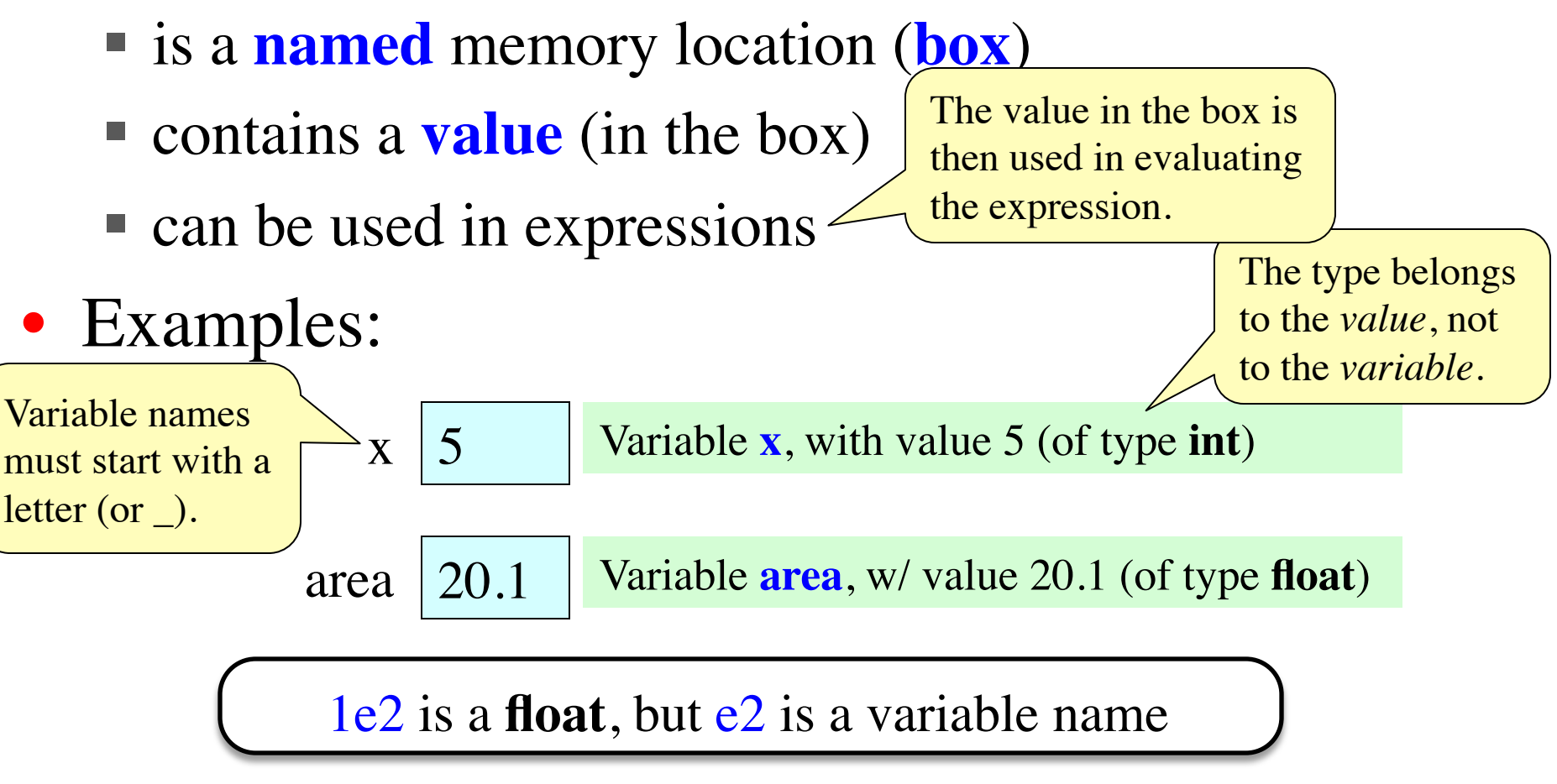

- Variables are created by **assignment statements**
	- Create a new variable name and give it a value

 $x = 5$ 

- This is a **statement**, not an **expression**
	- Tells the computer to DO something (not give a value)
	- Typing it into >>> gets no response (but it is working)
- Assignment statements can have expressions in them
	- These expressions can even have variables in them

 $x = x + 2$  Two steps to execute an assignment:

- 1. evaluate the expression on the right
- $\frac{1}{2}$  store the result in the variable on the left

- Variables are created by **assignment statements**
	- Create a new variable name and give it a value

**the value**

**the variable**

- This is a **statement**, not an **expression**
	- Tells the computer to DO something (not give a value)
	- § Typing it into >>> gets no response (but it is working)
- Assignment statements can have expressions in them
	- These expressions can even have variables in them

 $x = x + 2$ 

 $x = 5$ 

Two steps to execute an assignment:

- 1. evaluate the expression on the right
- 2. store the result in the variable on the left 8/28/14

• Variables are created by **assignment statements**

**the value**

■ Create a new variable name and give it a value

• This is a **statement**, not an **expression**

■ Tells the computer to DO something (not give a value)

**the variable**

- § Typing it into >>> gets no response (but it is working)
- Assignment statements can have expressions in them
	- These expressions can even have variables in them

 $x = x + 2$ 

 $x = 5$ 

Two steps to execute an assignment:

1. evaluate the expression on the right

x

2. store the result in the variable on the left 8/28/14

• Variables are created by **assignment statements**

**the value**

■ Create a new variable name and give it a value

• This is a **statement**, not an **expression**

■ Tells the computer to DO something (not give a value)

**the variable**

- Typing it into >>> gets no response (but it is working)
- Assignment statements can have expressions in them
	- These expressions can even have variables in them

 $x = x + 2$ 

 $x = 5$ 

Two steps to execute an assignment:

- 1. evaluate the expression on the right
- 2. store the result in the variable on the left 8/28/14

 $\vert x \vert$  5

• Variables are created by **assignment statements**

**the value**

■ Create a new variable name and give it a value

• This is a **statement**, not an **expression**

**the variable**

■ Tells the computer to DO something (not give a value)

**the variable**

- § Typing it into >>> gets no response (but it is working)
- Assignment statements can have expressions in them
	- These expressions can even have variables in them **the expression**

Two steps to execute an assignment:

- evaluate the expression on the right
- $\frac{1}{2}$  8/28/14 **EVALEM** 8/28/14

 $\vert x \vert$  5

 $x = 5$ 

 $x = \overline{x} + 2$ 

• Variables are created by **assignment statements**

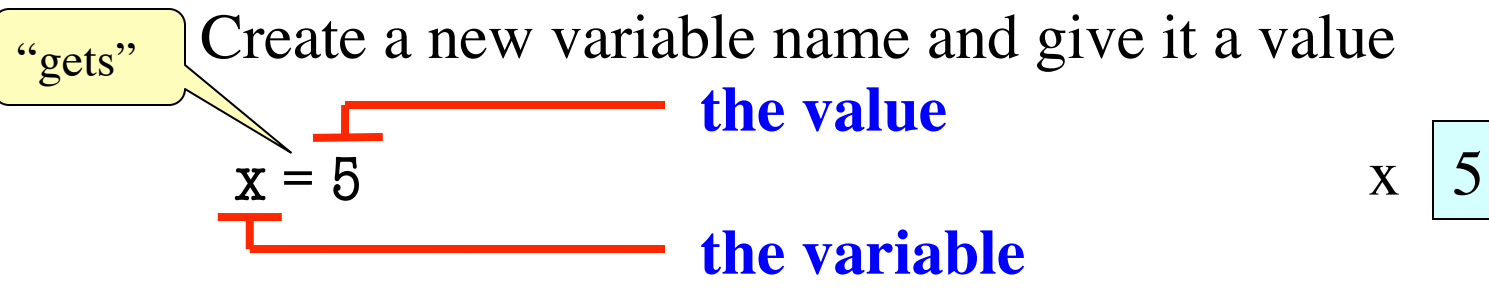

• This is a **statement**, not an **expression**

**the variable**

- Tells the computer to DO something (not give a value)
- § Typing it into >>> gets no response (but it is working)
- Assignment statements can have expressions in them
	- These expressions can even have variables in them **the expression**

Two steps to execute an assignment:

- evaluate the expression on the right
- 2. store the result in the variable on the left

 $X = X + 2$ 

• Draw variable x on piece of paper:

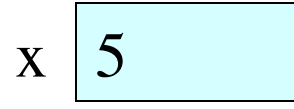

- Draw variable x on piece of paper:
	- $\vert x \vert$  5
- Step 1: evaluate the expression  $x + 2$ 
	- For x, use the value in variable x
	- Write the expression somewhere on your paper

• Draw variable x on piece of paper:

 $\vert x \vert$  5

- Step 1: evaluate the expression  $x + 2$ 
	- For x, use the value in variable x
	- Write the expression somewhere on your paper
- Step 2: Store the value of the expression in x
	- Cross off the old value in the box
	- Write the new value in the box for x

• Draw variable x on piece of paper:

- Step 1: evaluate the expression  $x + 2$ 
	- For x, use the value in variable x
	- Write the expression somewhere on your paper
- Step 2: Store the value of the expression in **x** 
	- Cross off the old value in the box
	- Write the new value in the box for x
- Check to see whether you did the same thing as your neighbor, discuss it if you did something different. 8/28/14 Variables & Assignments 25

 $\vert x \vert$  5

• Draw variable x on piece of paper:

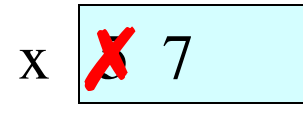

- Step 1: evaluate the expression  $x + 2$ 
	- For x, use the value in variable x
	- Write the expression somewhere on your paper
- Step 2: Store the value of the expression in **x** 
	- Cross off the old value in the box
	- Write the new value in the box for x
- Check to see whether you did the same thing as your neighbor, discuss it if you did something different. 8/28/14 Variables & Assignments 26

#### **Execute the statement:**  $x = x + 2$

A: I did it correctly!

- Draw variable x on piece of p  $\mathbf{x} \mathbf{X}$  7 B: I drew another box named x C: I did something else<br>D: I did nothing—just watched
- Step 1: evaluate the expression  $x + 2$ 
	- For x, use the value in variable x
	- Write the expression somewhere on your paper
- Step 2: Store the value of the expression in **x** 
	- Cross off the old value in the box
	- Write the new value in the box for x
- Check to see whether you did the same thing as your neighbor, discuss it if you did something different. 8/28/14 Variables & Assignments 27

• You have this:

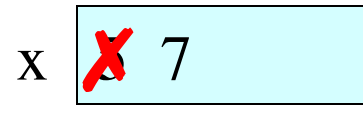

• You have this:

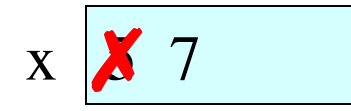

- Execute this command:
	- Step 1: **Evaluate** the expression  $3.0 \times x + 1.0$
	- Step 2: **Store** its value in x

• You have this:

 $X \mid X$  7

- Execute this command:
	- Step 1: **Evaluate** the expression  $3.0 \times x + 1.0$
	- Step 2: **Store** its value in x
- Check to see whether you did the same thing as your neighbor, discuss it if you did something different.

• You have this:

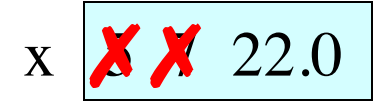

- Execute this command:
	- Step 1: **Evaluate** the expression  $3.0 \times x + 1.0$
	- Step 2: **Store** its value in x
- Check to see whether you did the same thing as your neighbor, discuss it if you did something different.

#### **Execute the statement:**  $x = 3.0 * x + 1.0$

• You have this:

 $\mathbf{x}$   $\cancel{\mathbf{X}}$  22.0

A: I did it correctly! B: I drew another box named x C: I did something else<br>D: I did nothing –just watched

- Execute this command:
	- Step 1: **Evaluate** the expression  $3.0 \times x + 1.0$
	- Step 2: **Store** its value in x
- Check to see whether you did the same thing as your neighbor, discuss it if you did something different.

• You now have this:

 $\mathbf{x}$   $\cancel{\mathbf{X}}$  22.0

- The command:
	- Step 1: **Evaluate** the expression  $3.0 \times x + 1.0$
	- Step 2: **Store** its value in x
- This is how you execute an assignment statement
	- Performing it is called **executing the command**
	- § Command requires both **evaluate** AND **store** to be correct
	- § Important *mental model* for understanding Python

• Add another variable, interestRate, to get this:

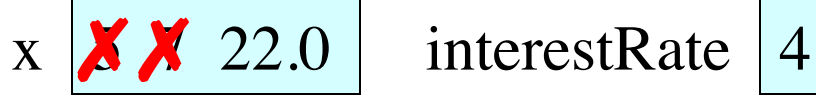

• Execute this assignment:

 $interestRate = x / interestRate$ 

• Check to see whether you did the same thing as your neighbor, discuss it if you did something different.

• Add another variable, interestRate, to get this:

$$
\mathbf{x} \times 22.0 \quad \text{interestRate} \times 5.5
$$

• Execute this assignment:

 $interestRate = x / interestRate$ 

• Check to see whether you did the same thing as your neighbor, discuss it if you did something different.

• Add another variable, interestRate, to get this:

$$
\mathbf{x} \times 22.0 \quad \text{interestRate} \times 5.5
$$

• Execute this assignment:

 $interestRate = x / interestRate$ 

• Check to see whether you did the same thing as your neighbor, discuss it if you did something different.

A: I did it correctly!

- B: I drew another box called "interestRate"
- C: I stored the value in the box for x
- D: I thought it would use **int** division
- E: I did something else (or nothing)

• You now have this:

$$
\begin{array}{c|c}\n\hline\nX & 22.0 \\
\hline\n\end{array}
$$
 interestRate 
$$
\begin{array}{|c|c|}\nX & 5.5 \\
\hline\n\end{array}
$$

• Execute this assignment:

 $intrestRate = x + interestRate$ 

• Check to see whether you did the same thing as your neighbor, discuss it if you did something different.

• You now have this:

x 
$$
\overline{\smash{\times}}
$$
 22.0 interestRate  $\overline{\smash{\times}}$  5.5 interestRate 27.5

• Execute this assignment:

 $intrestRate = x + interestRate$ 

• Check to see whether you did the same thing as your neighbor, discuss it if you did something different.

• You now have this:

x 
$$
\times
$$
 22.0 interestRate 5.5 interestRate 27.5

• Execute this assignment:

 $intrestRate = x + interestRate$ 

• Check to see whether you did the same thing as your neighbor, discuss it if you did something different.

A: I did it correctly!

- B: I stored the value in "interestRate"
- C: I stored the value in x
- D: I did something else (or nothing)

8/28/14 Variables & Assignments 39

• You now have this:

x 
$$
X \times 22.0
$$
 interestRate  $X 5.5$  intersectRate 27.5

• Execute this assignment:

 $intrestRate = x + interestRate$ 

• Check to see whether you did the same thing as your neighbor, discuss it if you did something different.

Spelling mistakes in Python are bad!!

A: I did it correctly!

- B: I stored the value in "interestRate"
- C: I stored the value in x
- D: I did something else (or nothing)

# **Dynamic Typing**

- Python is a **dynamically typed language**
	- § Variables can hold values of any type
	- § Variables can hold different types at different times
	- Use type $(x)$  to find out the type of the value in x
	- Use names of types for conversion, comparison
- The following is acceptable in Python:  $>>$   $x = 1$

 $>> x = x / 2.0$ 

- Alternative is a **statically typed language** (e.g. Java)
	- Each variable restricted to values of just one type

 $type(x) == int$ 

 $type(x) == float$ 

 $x = float(x)$ 

# **Dynamic Typing**

- Python is a **dynamically typed language**
	- § Variables can hold values of any type
	- § Variables can hold different types at different times
	- Use type $(x)$  to find out the type of the value in x
	- Use names of types for conversion, comparison
- The following is acceptable in Python:  $>>$   $x = 1$  $\Rightarrow$   $x = x / 2.0$   $\leftarrow x$  now contains a **float** value ç x contains an **int** value
- Alternative is a **statically typed language** (e.g. Java)
	- Each variable restricted to values of just one type

 $type(x) == int$ 

 $type(x) == float$ 

 $x = float(x)$ 

# **Dynamic Typing**

- Often want to track the type in a variable
	- What is the result of evaluating  $x / y$ ?
	- Depends on whether x, y are **int** or **float** values
- Use expression type (<expression>) to get type
	- type(2) evaluates to  $lt$ type 'int'>
	- type(x) evaluates to type of contents of x
- Can use in a boolean expression to test type
	- § type('abc') == str evaluates to **True**